## Frequently Asked Question CIMON

 **XPANEL 의 바탕화면에 있는 이더넷 로더창이 닫혔을때 어떻게 다시 여나요? Q**

**이더넷 로더창이 없어졌을 때 다시 실행하는 방법은 2 가지가 있습니다. A**

## **1. XPANEL 을 재부팅 하여 실행하는 경우.**

- **1) 전원을 재인가 하면 재부팅되어 자동으로 Ethernet Loader 가 실행됩니다.**
- **2) 또는 마우스 연결 후 XPANEL 하단에 커서를 두면 시작 프로그램 창이 표시됩니다.**
- **3) 시작->일시중단을 클릭하시면 XPANEL 이 재부팅이 되면서 Ethernet Loader 가 실행됩니다.**

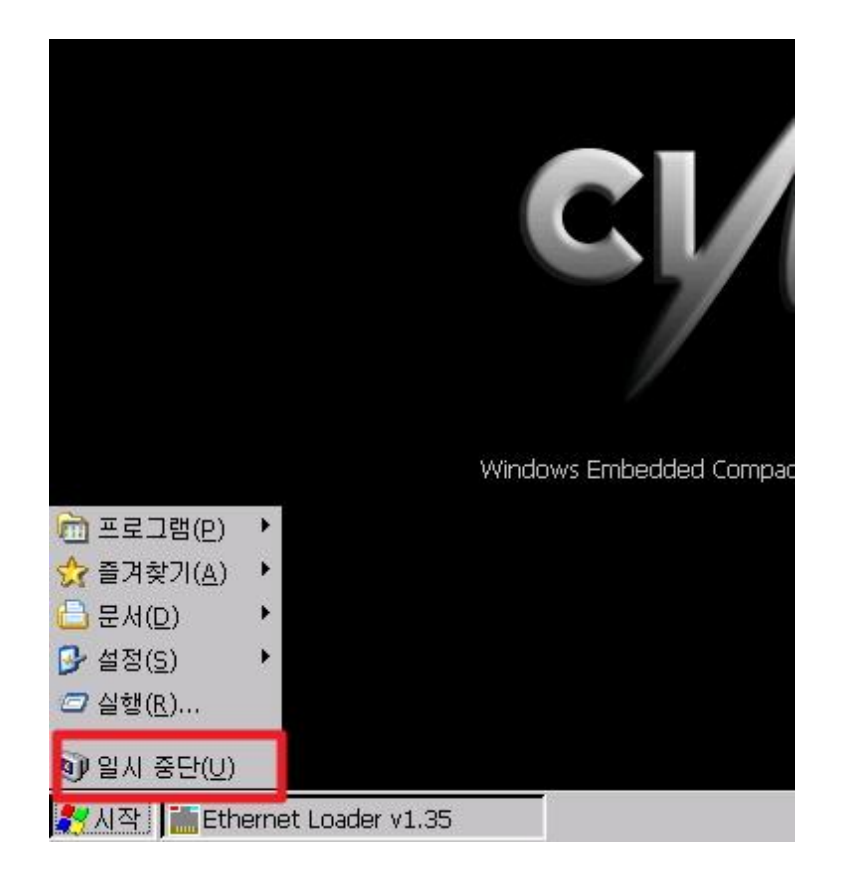

## Frequently Asked Question CIMON

- **2. Ethernet Loader 프로그램을 직접 실행하는 경우.**
- **1) XPANEL 을 종료하거나 키보드 또는 마우스를 사용해 바탕화면으로 이동합니다.**
- **2) 바탕화면에서 [내장치]를 터치합니다.**

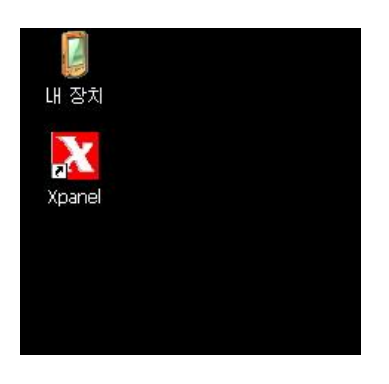

**3) [내장치]->[Xpanel] 폴더를 클릭합니다.**

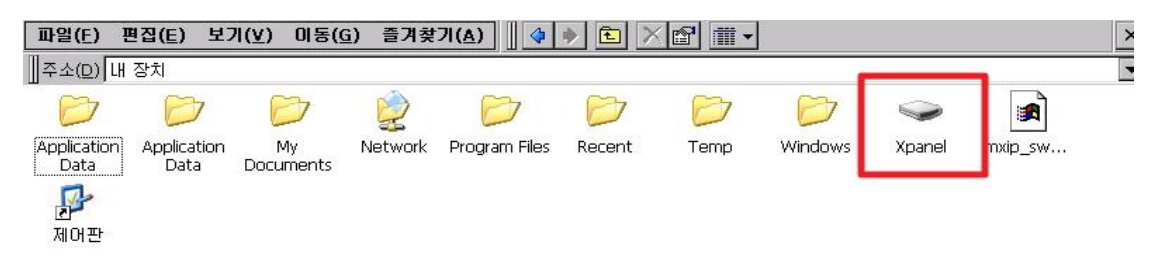

**4) [Xpanel]폴더 -> [Eldr]파일을 클릭하면 아래와 같이 Ethernet Loader 창이 실행됩니다.**

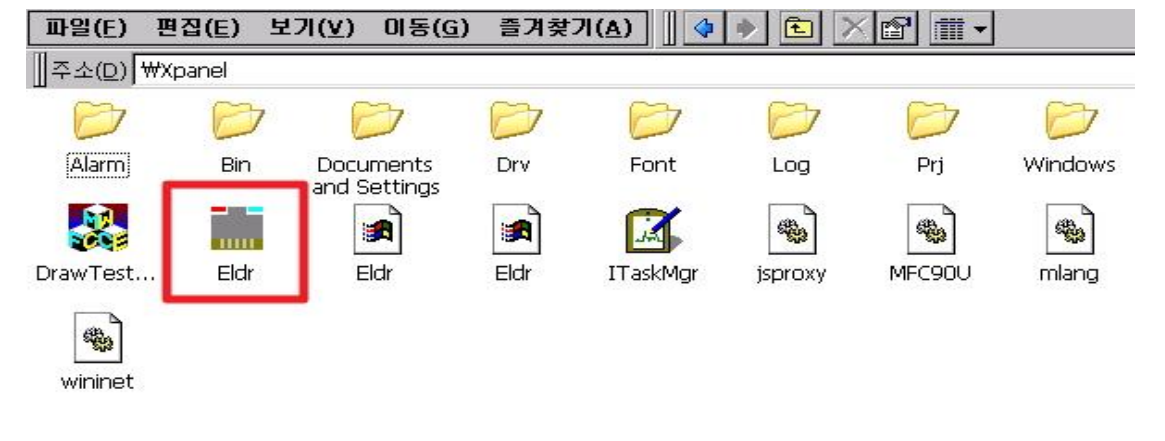

**언제나 고객을 먼저 생각하는 CIMON 이 되겠습니다. 감사합니다.**